## **Online Software Horizon**

<u>Online Software</u> is a Deltares Software-as-a-Service platform that allows direct access to the Geotechnical software of Deltares over the internet.

This document contains general information about the Online Software platform. A more extensive manual that includes a step-by-step setup guide, tips and Frequently Asked Questions is available from <u>our website</u>.

The Online Software platform offers both a web version and a client version.

- Web version: Can be used from any modern browser and requires no installation.
- Client version: With the client version you can access files from your pc, and you can use your local printers. It requires the VMware Horizon Client to be installed on your pc.

### Login screen of the Online Software platform (web version)

|         | <b>I</b><br>VMware Horizon® |  |
|---------|-----------------------------|--|
| Usernan | ie                          |  |
| Passwor | d                           |  |
| EXTERN  | IAL ~                       |  |
|         | Login                       |  |
|         | Cancel                      |  |
|         |                             |  |

### Login of the Online Software platform (client version)

- 1. Download and install the client version from the download link at the bottom of the <u>onlinesoftware.deltares.nl</u> website.
- 2. After installing and starting the VM ware Horizon client from the shortcut on your desktop the following screen is shown:

| 📮 VMware Horizon Client |  |  |  |  |
|-------------------------|--|--|--|--|
| New Server              |  |  |  |  |
|                         |  |  |  |  |
| +                       |  |  |  |  |
| Add Server              |  |  |  |  |

3. After clicking the + button, fill in onlinesoftware.deltares.nl:

|                       | .deltares.nl    |                    |              |   |
|-----------------------|-----------------|--------------------|--------------|---|
|                       |                 | Cancel             | Connect      |   |
| er clicking on        | the new icon fo | or workspace.      | deltares.nl: |   |
| Login                 |                 |                    | <u> </u>     | 1 |
|                       |                 |                    |              |   |
|                       |                 |                    |              |   |
| Server:               | 🔒 https://on    | linesoftware.delta | ares.nl      |   |
| Server:<br>Jser name: | 🔓 https://on    | linesoftware.delta | ares.nl      |   |
|                       | A https://on    | linesoftware.delta | ares.nl      |   |

5. Fill in your username and password here. Make sure to set the domain to "EXTERNAL".

4.

# Deltares systems

### Your Online Software desktop

| D-Foundations | D-Geo Pipeline     | D-Geo Stability | D-Pile Group | D-Settlement | D-Sheet Piling | File Explorer | MSeep * |
|---------------|--------------------|-----------------|--------------|--------------|----------------|---------------|---------|
| MWell         | D *<br>ServiceTool |                 |              |              |                |               |         |

More information, including how to access your local files, is available in the manual on <u>our website</u>.

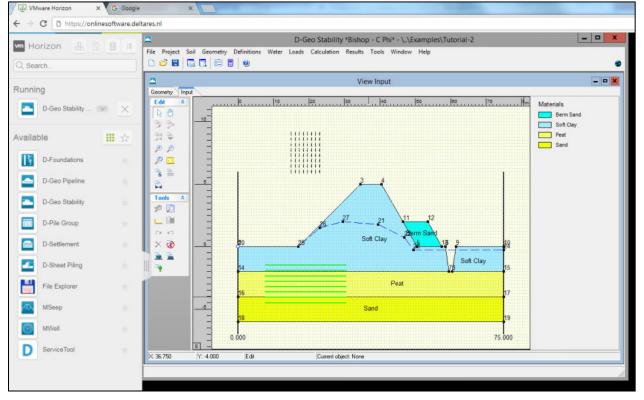

### D-Geo Stability running in a browser, using the Online Software platform

### **Questions?**

Contact our Software sales and support teams:

| Sales: software@deltares.nl           | +31 (0)88 335 8188 |
|---------------------------------------|--------------------|
| Support: software.support@deltares.nl | +31 (0)88 335 8100 |